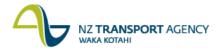

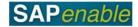

## **RE80: Create Property Object (Purchase Property) Transaction Guide**

This transaction shows you how to use RE80 (Real Estate Navigator) to create an architectural object for a property that NZTA is going to acquire.

This is part of the PM5.3 Purchase Property process.

Use either the quick-step procedure or the detailed procedure. Access the transaction using either:

- transaction code **RE80**, or
- the menu path: Real Estate Management > Master Data > RE Navigator.

## **Quick-step procedure**

Follow the steps below to complete this transaction.

| Step | Action                                                                                                    |  |  |
|------|----------------------------------------------------------------------------------------------------|--|--|
| 1.   | On the <b>Object Overview</b> tab, select <b>Architectural Object</b> from the drop down list, then click the <b>Create</b> icon.                                                                                                    |  |  |
| 2.   | Complete the <b>Arch. Object Type</b> (e.g. 01PR) field in the <b>Create Architectural Object</b> dialog box and press Enter.                                                                                                    |  |  |
|      | Result: The Architect. Object Property <new> Create: General Data screen displays.</new>                                                                                                    |  |  |
| 3.   | Do the following in the <b>Address</b> section:                                                                                                    |  |  |
|      | <ul> <li>Complete the Description field (e.g. John Jones 21 Highbury Avenue).</li> <li>Click the Create New Address icon. (The Create Address for Object AO <new> dialog box displays.) Note: Press Tab to complete the following field. Do not press Enter until all fields are complete.</new></li> <li>Enter the Country, Region, City, Suburb, Street, House Number (e.g. NZ, Wlg, Wellington, Highbury Ave, 21).</li> <li>Press Enter. The Create Address Architectural Object dialog box displays the detail you have just entered.</li> <li>Press Enter to return to the Architect. Object Property <new> Create: General Data screen.</new></li> </ul> |  |  |
| 4.   | Complete the following fields in the Property Reference Data section:                                                                                                    |  |  |
|      | <ul> <li>Acq./Disposal Status (e.g. Acquisition in progress or Purchased).</li> <li>Full/partial Purchase (e.g. 100 Land all).</li> <li>Property Interest (e.g. 10 Freehold).</li> <li>Legacy Number (e.g. PADS 42111).</li> <li>CPC File Ref. (e.g. 191919A).</li> <li>Management Status (e.g. Not Purchased Yet or Leasable).</li> </ul>                                                                                                    |  |  |
|      | <b>Note</b> : After completing the Address details, the system may default an error message requiring you to complete the Mgmt. Profit Centre field before completing the other fields.                                                                                                    |  |  |
| 5.   | Complete the User Status (e.g. ACQ – Acquisition) in the <b>Status Display</b> section.<br>(To change this, click the <b>Change User Status</b> icon (the pencil), and search<br>for/select INV – Investigation.)                                                                                                    |  |  |

Continued on next page...

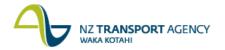

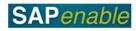

| Step | Action                                                                                                    |  |  |
|------|----------------------------------------------------------------------------------------------------|--|--|
| 6.   | Complete the following fields in the <b>Control</b> section (if required):                                                                                                    |  |  |
|      | <ul> <li>Location (e.g. 00124 Wellington).</li> <li>Mgmt. Profit Center (e.g. 7009 Wellington).</li> <li>Valid From (e.g. today's date or 01.01.1900).</li> </ul>                                                                                                    |  |  |
| 7.   | Complete the following fields in the Legal Description section:                                                                                                    |  |  |
|      | <ul> <li>Current Title (tick box if current title).</li> <li>LINZ parcel ID (e.g. LINZ 9999ABC).</li> <li>Roll Number (e.g. 98989898).</li> <li>Title Reference (e.g. Computer Freehold Register Reference - CFR CB/222 or GAZ 2008 p115).</li> <li>Appellation (e.g. Lot 11 DP 10043).</li> </ul>                                                                                                    |  |  |
| 8.   | Complete the following fields on the <b>Additional Data</b> tab (the options on this tab will vary depending on the type of object selected):                                                                                                    |  |  |
|      | <ul> <li>Maintenance Level (e.g. 00012 Maintain at current level).</li> <li>Building Condition (e.g. 03 Good).</li> <li>Main Usage Type (e.g. 35 Residential Unimproved).</li> </ul>                                                                                                    |  |  |
| 9.   | Do the following on the <b>Partners</b> tab:                                                                                                    |  |  |
|      | <ul> <li>Click the Assign New Partner icon.</li> <li>Select an option from the drop-down list (e.g. Mandatory partners for Acquisition are: NZTA Acquisition Manager, Property Acq. Company, Property Acq. Consultant and Owner).</li> <li>In the Business Partner Search dialog box that displays, either: <ul> <li>Use Find in Role to find an existing partner (e.g. NZTA Acquisition Manager Stephen Cottrell), or</li> <li>Select Create in Role and enter the new details for the person/organisation (e.g. Owner: John Jones). Refer to the <u>RE80 (Create Business Partner</u>) transaction guide for more detail.</li> </ul> </li> <li>Complete the Start reltnship date field (e.g. 17.05.2013). The start field date must match the validity date of the object specified in step 6 otherwise it will not save the record.</li> <li>Repeat the steps above for each additional role to be added.</li> </ul> |  |  |
|      | <b>Note</b> : If you click <b>Save</b> without selecting the mandatory partners, the system will display an error message at the bottom of the screen prompting you to choose a partner (or partners) that corresponds to the <b>User Status</b> selected in step 5 (e.g. ACQ - Acquisition).                                                                                                    |  |  |
| 10.  | Complete the following mandatory fields in the Measurements tab:                                                                                                    |  |  |
|      | <ul> <li>Note the Gross floor Area (PGFA) (e.g. 130 M2).</li> <li>Note the Required Land area (PLAR) (e.g. 0.0350 HA).</li> <li>Note the Total Ground Area (PTGA) (e.g. 0.0350 HA).</li> </ul>                                                                                                    |  |  |
|      | Select and note any other relevant measurement types such as:                                                                                                    |  |  |
|      | <ul> <li>V002 NZTA Land Value Full (e.g. 880,000 NZD). (Note that V001 NZTA Valuation Full automatically updates with the V002 NZTA Land Value Full amount.)</li> <li>V030 Rateable Valuation (e.g. 890,000).</li> <li>V031 Rateable Land Value (e.g. 900,000).</li> </ul>                                                                                                    |  |  |
|      |                                                                                                    |  |  |

Continued on next page...

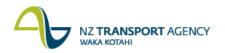

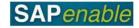

| Step | Action                                                                                                    |  |
|------|----------------------------------------------------------------------------------------------------|--|
| 11.  | Do the following in the Alerts/Milestones tab, if required:                                                                                                    |  |
|      | <ul> <li>Click the Create Reminder Rule icon.</li> <li>Select either 'One Time occurrence' or 'As of date'.</li> <li>Enter a Resubmission Reason and Date in the Create Reminder Rule dialog box (e.g. Agreement Construction Entry 03.07.2013).</li> <li>Press Enter.</li> </ul> |  |
| 12.  | Click <b>Save</b> . The message <i>'Architectural object ID no 88***** has been created'</i> displays in the bottom left-hand side of the screen.                                                                                                    |  |
|      | WBS Assignment:<br>Once the record is saved the WBS numbers are auto-created and can be<br>displayed/changed by going into the Assignments tab.                                                                                                    |  |
|      | <ul> <li>WBS Prefix for ACQ - 87.</li> <li>WBS Prefix for MGMT - 88 (will be the same as the AO number).</li> <li>WBS Prefix for DISP - 89.</li> </ul>                                                                                                    |  |

## **Detailed procedure**

Follow the steps below to complete this transaction.

1. On the **Object Overview** tab, select **Architectural Object** from the drop down list, then click the **Create** icon (circled in blue below).

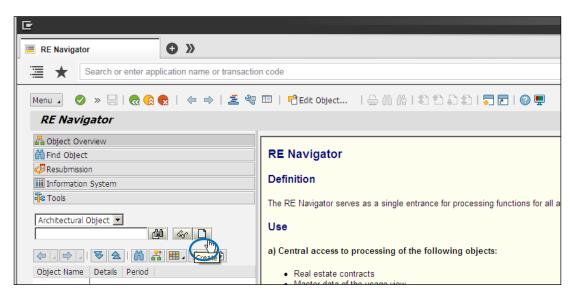

2. Complete the **Arch. Object Type** (e.g. 01PR) field in the **Create Architectural Object** dialog box and press Enter.

| Dbject | ×                   |
|--------|---------------------|
| 01RR   |                     |
| Object |                     |
| D      |                     |
|        |                     |
|        |                     |
|        |                     |
|        | Dbject       Object |

**Result**: The **Architect**. **Object Property <NEW> Create**: **General Data** screen displays.

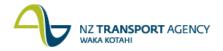

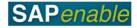

3. Do the following in the Address section:

| Field       | Description                                                                                                    |
|-------------|----------------------------------------------------------------------------------------------------|
| Description | Enter a description of the property (e.g. Owner John Jones 21 Highbury Avenue).                                                                                                    |
| Address     | <ul> <li>Click the Create New Address icon. (The Create address for Object AO <new> dialog box displays.)</new></li> <li>Press Tab to complete the following fields or use the mouse to enter the address details. Do not press Enter until all fields complete.</li> <li>Enter the Country, Region, Postal Code, City, Suburb, Street, House Number (e.g. NZ, Wlg, Wellington, Brooklyn, Highbury Ave, 21).</li> <li>Press Enter. (The Create Address Architectural Object dialog box displays the detail you have just entered.)</li> <li>Press Enter to return to the General Data tab of the Architect. Object Property <new> Create: General Data screen.</new></li> </ul> |

4. Complete the following fields in the **Property Reference Data** section:

| Field                | Description                                                                                                    |
|----------------------|----------------------------------------------------------------------------------------------------|
| Acq./Disposal Status | Current status of the property (e.g. select 'Acquisition in progress' or 'Purchased').                                                |
| Full/Partial Purch.  | Indicates the purchase quantity or Financial Interest in a property (e.g. 100 Land all).                                              |
| Property Interest    | Description of the ownership type of a property (e.g. 10 Freehold).                                                                   |
| Legacy number        | The legacy system PADS and/or OPM references may be stored in this field separated by a " ," or supplier references (e.g. PADS42111). |
| CPC file Ref.        | Crown Property Clearances (LINZ ID) (e.g.191919A).                                                                                    |
| Management Status    | Description of the current status of the property for NZTA (e.g. Not purchased yet or Leaseable).                                     |

**Note**: After completing the Address details, the system may default an error message requiring you to complete the Mgmt. Profit Centre field before completing the other fields.

5. Complete the following fields in the **Status Display** section:

| Field       | Description                                                                                                    |
|-------------|----------------------------------------------------------------------------------------------------|
| User Status | Describes the status of a property (e.g. ACQ –<br>Acquisition). (To change this, click the <b>Change User</b><br><b>Status</b> icon (the pencil), and search for/select INV –<br>Investigation.) |

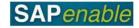

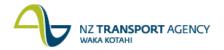

6. Complete the following fields in the **Control** section (if required):

| Field               | Description                                                                                                    |
|---------------------|----------------------------------------------------------------------------------------------------|
| Location            | Region that is managing the property (e.g. 00124 Wellington).                                                                                                    |
| Mgmt. Profit Centre | The Management Profit Centre is the Profit Centre<br>adopted in the automatic creation of the accounting<br>object. It is essential that this field is correct from the<br>initial creation of the Investigation Property record, and<br>at the time the user status is updated to Management,<br>the trigger point for creation (e.g. 7009 Wellington). |
|                     | <b>Note</b> : Subsequent updates of this field after creation does not update the Profit Centre on the Accounting object.                                                                                                    |
| Valid From          | The date from which the Property Object Record is created in SAP (e.g. the date entering the information today 17.05.2013 or 01.01.1900).                                                                                                    |
|                     | Notes:                                                                                                    |
|                     | <ul> <li>To enable accurate calculations of management fees, this field should be populated with the date range from: 01.01.1900 and To 31.12.9999 (or leave the To field blank which equates to 31.12.9999).</li> <li>The Partners tab must also contain the exact same start dates otherwise the record is unable to be saved.</li> </ul>              |

7. Complete the following fields in the Legal Description section:

| Field                    | Description                                                                  |
|--------------------------|------------------------------------------------------------------------------|
| Current Title (tick box) | Select if the Appellation and Property Titles are current.                   |
| LINZ parcel ID           | The LINZ reference title of the property (e.g. LINZ 9900 AB).                |
| Roll Number              | Name of the development plan (e.g. 98989898).                                |
| Title Reference          | The Computer Freehold Register Reference (e.g. CFR CB/222 or GAZ 2008 p115). |
| Appellation              | Legal name/description of the property (Lot 11 DP 10043).                    |

|                                                              |                              | SAP NetWeaver Business Client                                                              |
|--------------------------------------------------------------|------------------------------|--------------------------------------------------------------------------------------------|
| Architect. Object Property                                   | • »                          |                                                                                            |
|                                                              | application name or transact | ion code                                                                                   |
|                                                              | application name of transact |                                                                                            |
| Menu 🖌 🥑                                                     | 🖌 🖌 🖌 🗸                      | 良 । 🗢 🔿 । 🕫 🖻 । 🚰 🔁 । 🕼 🕫 🥔 🖉 । 🖓 🖨 🤞 着 🗸 💷 । 🗓 । 🗁 🕅 👘 🖆 💭 🏚 । 류 🗖                        |
| Architect. Object P                                          | roperty <new> Cre</new>      | eate: General Data                                                                         |
| 🖧 Object Overview                                            |                              | AO Property (NEW) TH Brown 18 Penton Street Feil.                                          |
| 🛗 Find Object                                                |                              | General Data Additional Data Partners Measurements Assignments Alerts/Milestones Overviews |
| 🥏 Resubmission                                               |                              |                                                                                            |
| iii Information System                                       |                              | Address                                                                                    |
| 🖡 Tools                                                      |                              | Description TM Brown 18 Penton Street Feilding                                             |
| Architectural Object 💌                                       |                              | 🔁 Address 🛛 <inew> / 18 Penton Street / Feilding 4702 🗋 🖉 🐼 📅</inew>                       |
| 88000232                                                     | 🛗 😽 🗋                        |                                                                                            |
|                                                              |                              | Property Reference Data                                                                    |
| <> ↓ ⇒ ↓   ▼ 金   ₩                                           | 🕌 🎟 🗶 🛧 🕗                    | Acq./Disposal Status Acquisition in Progress V                                             |
| Object Name                                                  | Details                      | Ful/Partial Purch. 100 Land All                                                            |
| Y 📥 AO 88000232                                              | TM Brown 18 Penton Street    | Property Interest 10 Freehold                                                              |
| <ul> <li>Object Data</li> <li>Subordinate Object:</li> </ul> |                              | Legacy Number 0F310.94; 230493                                                             |
| <ul> <li>Coverviews</li> </ul>                               | ,                            | CPC File Ref. 12455521                                                                     |
|                                                              |                              | Management Status Leasable 🗸                                                               |
|                                                              |                              | Disposal Potential                                                                         |
|                                                              |                              |                                                                                            |
|                                                              |                              | Status Display                                                                             |
|                                                              |                              | System Status CRIE No Default                                                              |
|                                                              |                              | User Status ACQ 🖉 🧟 Status                                                                 |
|                                                              |                              | Control                                                                                    |
|                                                              |                              | Control                                                                                    |
|                                                              |                              | Location 124 Wellington                                                                    |
|                                                              |                              | Mgmt. Profit Centre 7008 Manawatu-Whanganui                                                |
|                                                              |                              | Valid From 26.06.2013 To 01.01.9999                                                        |
|                                                              |                              | Last Description                                                                           |
|                                                              |                              |                                                                                            |
|                                                              |                              |                                                                                            |
|                                                              |                              | C LINZ Parcel ID Rol Number Ttle Reference Appelation                                      |
|                                                              |                              |                                                                                            |
|                                                              |                              |                                                                                            |
|                                                              |                              |                                                                                            |

8. Complete the following fields on the **Additional Data** tab (the options on this tab will vary depending on the type of object selected):

| Field              | Description                                                                                   |
|--------------------|-----------------------------------------------------------------------------------------------|
| Maintenance Level  | Indicates the approach taken to maintaining the property (e.g. 12 Maintain at Current Level). |
| Building Condition | Indicator for the general state of the building (e.g. 03 Good).                               |
| Main Usage Type    | Describes the main usage for the property (e.g. 35<br>Residential Unimproved).                |

| E                                                                                  | SAP NetWeaver Business Client                                                             |
|------------------------------------------------------------------------------------|-------------------------------------------------------------------------------------------|
| Architect. Object Property 🕒 📎                                                     |                                                                                           |
| Search or enter application name of                                                | r transaction code                                                                        |
| Menu 🖌 🔮 🔍 👻 🤘                                                                     | @ @ @   ← ⇒   ≫ D 🖻 ඦ   4 월   ╠ ⋊ ⊘   @ ≙ 종   4 초 프   1   ⊖ M &   1 1 1                   |
| Architect. Object Property <ne< th=""><th>N&gt; Create: Additional Data</th></ne<> | N> Create: Additional Data                                                                |
| 🖧 Object Overview                                                                  | AO Property      AO Property     TM Brown 18 Penton Street Feil                           |
| 🛗 Find Object                                                                      | General Data Additional Data Partners Measurements Assignments Alerts/Miestones Overviews |
| Resubmission                                                                       |                                                                                           |
| iii Information System                                                             | Maintenance Planning                                                                      |
| 🖥 Tools                                                                            | Initiative                                                                                |
| Architectural Object                                                               | Construction Start Date                                                                   |
| 88000232 🕅 🛷 🗋                                                                     | Maintenance Level 12 Maintain at Current Level                                            |
|                                                                                    | Building condition 3 Good                                                                 |
| 🔷 🔎 🔎 🗶 🕲 🛗 👫 🎞 🗙 🛧 ·                                                              |                                                                                           |
| Object Name Details                                                                | Valuation Information                                                                     |
| AO 88000232 TM Brown 18 Pen                                                        | ton Street Main usage type 35 Residential Unimproved                                      |
| > 🖸 Object Data                                                                    | Rural Use                                                                                 |
| <ul> <li>Subordinate Objects</li> <li>Overviews</li> </ul>                         | Heritage Status                                                                           |
|                                                                                    | Floors                                                                                    |
|                                                                                    | Impr.Built Date                                                                           |
|                                                                                    |                                                                                           |

NZ TRANSPORT AGENCY

**SAD**opoble

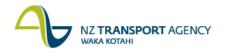

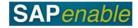

- 9. Do the following on the **Partners** tab:
  - Click the Assign New Partner icon.
  - Select an option from the drop-down list (e.g. Mandatory partners for Acquisition are: NZTA Acquisition Manager, Property Acq. Company, Property Acq. Consultant and Owner).
  - In the **Business Partner Search** dialog box that displays, either:
    - Use **Find in Role** to find an existing partner (e.g. NZTA Acquisition Manager Stephen Cottrell), or
    - Select Create in Role and enter the new details for the person/organisation (e.g. Owner: John Jones). Refer to the <u>RE80 (Create Business Partner)</u> transaction guide for more detail.
  - Complete the Start reltnship date field (e.g. 17.05.2013). The start field date must match the validity date of the object specified in step 6 otherwise it will not save the record.
  - Repeat the steps above for each additional role to be added.

**Note**: If you click **Save** without selecting the mandatory partners, the system will display an error message at the bottom of the screen prompting you to choose a partner (or partners) that corresponds to the **User Status** selected in step 5 (e.g. ACQ - Acquisition).

| Architect. Object Property <new> Create: Partners</new> |                                                                                                    |  |  |  |  |  |  |  |  |
|---------------------------------------------------------|----------------------------------------------------------------------------------------------------|--|--|--|--|--|--|--|--|
| ·                                                       | SAP NetWeaver Business Client                                                                                                    |  |  |  |  |  |  |  |  |
| Architect. Object Property                              |                                                                                                    |  |  |  |  |  |  |  |  |
| Search or enter application name or transa              | action code                                                                                                    |  |  |  |  |  |  |  |  |
| Menu 🖌 📀 🔍 👻 🦷 🔛                                        | 8 🕏   ⇔ ⇒   ୬ 🗅 🖻 11 🗗 12   15 🕫 🖉   10 🚔 4   11 12   11   12    11   12    12    12    12    12    12    12    12    12    12    12    12    12    12    12    12    12    12    12    12    12    12    12    12    12    12    12    12    12    12    12    12    12    12    12    12    12    12    12    12    12    12    12    12    12    12    12    12    12    12    12    12    12    12    12    12    12    12    12    12    12    12    12    12    12    12    12    12    12    12    12    12    12    12    12    12    12    12    12    12    12    12    12    12    12    12    12    12    12    12    12    12    12    12    12    12    12    12    12    12    12    12    12    12    12    12    12    12    12    12    12    12    12    12    12    12    12    12    12    12    12    12    12    12    12    12    12    12    12    12    12    12    12    12    12    12    12    12    12    12    12    12    12    12    12    12    12    12    12    12    12    12    12    12    12    12    12    12    12    12    12    12    12    12    12    12    12    12    12    12    12    12    12    12    12    12    12    12    12    12    12    12    12    12    12    12    12    12    12    12    12    12    12    12    12    12    12    12    12    12    12    12    12    12    12    12    12    12    12    12    12    12    12    12    12    12    12    12    12    12    12    12    12    12    12    12    12    12    12    12    12    12    12    12    12    12    12    12    12    12    12    12    12    12    12    12    12    12    12    12    12    12    12    12    12    12    12    12    12    12    12    12    12    12    12    12    12    12    12    12    12    12    12    12    12    12    12    12    12    12    12    12    12    12    12    12    12    12    12    12    12    12    12    12    12    12    12    12    12    12    12    12    12    12    12    12    12    12    12    12    12    12    12    12    12    12    12    12    12    12    12    12    12    12    12    12    12    12    1 |  |  |  |  |  |  |  |  |
| Architect. Object Property <new> C</new>                |                                                                                                    |  |  |  |  |  |  |  |  |
| Remeet Object Property (NEW > C                         |                                                                                                    |  |  |  |  |  |  |  |  |
| Find Object Overview                                    |                                                                                                    |  |  |  |  |  |  |  |  |
| Resubmission                                            | General Data Additional Data Partners Measurements Assignments Alerts/Milestones Overviews                                                                                                    |  |  |  |  |  |  |  |  |
| III Information System                                  | ▶ 26.06.2013-01.01.9999 		 ▲ ▼ 第6日期                                                                                                    |  |  |  |  |  |  |  |  |
| Tools                                                   |                                                                                                    |  |  |  |  |  |  |  |  |
|                                                         | Det Name of BP Role Partner Name/address Start reitnship End of relat.                                                                                                    |  |  |  |  |  |  |  |  |
| Architectural Object                                    | NZTA Acquisition Manager 101007731 Amanda Hampton // Hamilton 26.06.2013 01.01.9999                                                                                                    |  |  |  |  |  |  |  |  |
| 88000232                                                | Property Acg. Company 101008111 The Property Group / / napler 26.06.2013 01.01.9999                                                                                                    |  |  |  |  |  |  |  |  |
| <                                                       | Property Acq. Consultant 101007813 Heather Bryant / / Wellington 26.06.2013 01.01.9999                                                                                                    |  |  |  |  |  |  |  |  |
| Object Name Details                                     | Owner         101009591         Tony M Brown / 18 Penton Street / Felding 4702         26.06.2013         01.01.9999                                                                                                    |  |  |  |  |  |  |  |  |
| AO 88000232 TM Brown 18 Penton Stre                     | et l                                                                                                    |  |  |  |  |  |  |  |  |
| > 🗋 Object Data                                         |                                                                                                    |  |  |  |  |  |  |  |  |
| Subordinate Objects                                     |                                                                                                    |  |  |  |  |  |  |  |  |
| > 🗋 Overviews                                           | 🎦 Amanda Hampton / / Hamilton                                                                                                    |  |  |  |  |  |  |  |  |
|                                                         | Details                                                                                                    |  |  |  |  |  |  |  |  |
|                                                         | BP Role REFX02 NZTA Acquisition Manag_                                                                                                    |  |  |  |  |  |  |  |  |
|                                                         | BusinessPartner 101007731 Amanda Hampton / / Hamilton                                                                                                    |  |  |  |  |  |  |  |  |
|                                                         | Start reltnship 26.06.2013 End of relat. 01.01.9999                                                                                                    |  |  |  |  |  |  |  |  |
|                                                         | Address Type                                                                                                    |  |  |  |  |  |  |  |  |
|                                                         |                                                                                                    |  |  |  |  |  |  |  |  |
|                                                         |                                                                                                    |  |  |  |  |  |  |  |  |

10. Select the Measurements tab, then do the following:

- Click the Add measurements icon (circled in blue below).
- Select measurement from the **Permitted Measurement types** dialog box.
- Click Continue.

Enter the value in the amount column on the **Measurements** tab:

- Note the Gross Floor Area (PGFA) Gross Floor Area (sqm) (e.g. 130 m<sup>2</sup>).
- Note the Required Land area (PLAR) (e.g. 0.0350 HA) mandatory field.
- Note the Total Ground Area (PTGA) (e.g. 0.0350 HA) mandatory field.

Select and note any other relevant measurement types:

- V002 NZTA Land Value Full (e.g. 880,000 NZD). Note that V001 NZTA Valuation Full automatically updates with the V002 NZTA Land Value Full amount.
- V030 Rateable Valuation (e.g. 890,000).
- V031 Rateable Land Value (e.g. 900,000).

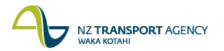

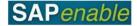

**Note**: You can delete a measurement type by selecting the line, then pressing the **Remove measurements** icon (circled in green below).

| E                                                           | SAP NetWeaver Business Client                                                       |                                |        |              |      |           |            |        |       |         |          |  |  |
|-------------------------------------------------------------|-------------------------------------------------------------------------------------|--------------------------------|--------|--------------|------|-----------|------------|--------|-------|---------|----------|--|--|
| Architect. Object Property                                  |                                                                                     |                                |        |              |      |           |            |        |       |         |          |  |  |
| Earch or enter application name or transaction code         |                                                                                     |                                |        |              |      |           |            |        |       |         |          |  |  |
| Menu 🖌 🥥 🔍 👻 🤘 🥵                                            | 👷   🖕 🔿                                                                             | 💖 🗅 🔁 🖻   🖨 🦻                  | 🔂 🕅    | 🕹   🚳        |      | 🤻   🗛     | <u>i</u> 🗆 | 🖪      | ê (i  | 前日      | ð 19 .   |  |  |
| Architect. Object Property <new> Create: Measurements</new> |                                                                                     |                                |        |              |      |           |            |        |       |         |          |  |  |
| Real Object Overview                                        | AO Property                                                                         |                                |        |              |      |           |            |        |       |         |          |  |  |
| Find Object                                                 | General Data Additional Data Partners Measurements Assignments Alerts/Milestones Ov |                                |        |              |      |           |            |        | Overv | iews    |          |  |  |
| C Resubmission                                              |                                                                                     |                                |        |              |      |           |            |        |       |         |          |  |  |
| III Information System                                      |                                                                                     |                                |        |              |      |           |            |        |       |         |          |  |  |
| न्दिः Tools                                                 |                                                                                     |                                |        |              |      |           |            |        |       |         |          |  |  |
| Architectural Object                                        | Validity of Measurement Object: 26.06.2013-01.01.9999                               |                                |        |              |      |           |            |        |       |         |          |  |  |
| 88000232                                                    | 🖹 Meas                                                                              | Tp Med. Name of Meas. Type     | Amount | Sub. Objects | Unit | Hierarchy | MeasFrom   | MeasTo | Total | Outside | Manual   |  |  |
|                                                             | PGF/                                                                                |                                | 75     | -            | M2   |           |            |        |       | ]×[     |          |  |  |
| ⟨= ↓ => ↓   ♥ ▲   ₼ 器 Ⅲ↓ ★↓ ⊉                               | PLAF                                                                                |                                | 2.0000 | 0.0000       |      |           |            |        |       | ]×[     |          |  |  |
| Object Name Details                                         | PTG                                                                                 | A Total Ground Area (Hectares) | 2.0000 | 0.0000       | HA   |           |            |        |       | ]×[     | _        |  |  |
| Y 🚵 AO 88000232 TM Brown 18 Penton Street                   |                                                                                     |                                |        |              |      |           |            |        |       |         |          |  |  |
| > 🗋 Object Data                                             |                                                                                     |                                |        |              |      |           |            |        |       |         | <u> </u> |  |  |
| Subordinate Objects     Overviews                           |                                                                                     |                                |        |              |      |           |            |        |       |         |          |  |  |
| Verviews                                                    |                                                                                     |                                |        |              |      |           |            |        |       |         |          |  |  |

- 11. Do the following in the **Alerts/Milestones** tab, if required:
  - Click the Create Reminder Rule icon.
  - Select either 'One Time occurrence' or 'As of date...'.
  - Enter a Resubmission Reason and Date in the **Create Reminder Rule** dialog box (e.g. Agreement construction Entry 03.07.2013).
  - Press Enter.

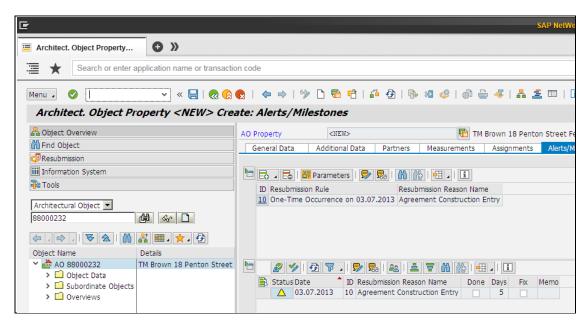

12. Click **Save**. The message 'Architectural object ID no 88\*\*\*\*\* has been created' displays in the bottom left-hand side of the screen.

**Note**: Once the record is saved the WBS numbers are auto-created and can be displayed and/or changed by going into the **Assignments** tab:

- WBS Prefix for ACQ 87.
- WBS Prefix for MGMT 88 (will be the same as the AO number).
- WBS Prefix for DISP 89.